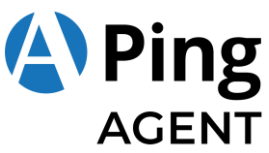

# **Laptop Set Up for Pulse Polling**

4 Simple Steps to Get Connected to Pulse

# **Why is this important?**

We need to connect the laptop to the internet so that Pusle data can be retrieved to support Ping Agent. Without this connection, Ping Agents will not have access to your customer's data, such as available coupons and order history, which can help them to upsell and create the perfect meal.

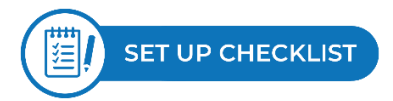

From Arria NuSutus, you should have received:

- □ One laptop
- □ One power cord
- $\Box$  Laptop login name and password sheet

You will also need your:

- $\Box$  Wireless Network login credentials from your internet supplier
- □ Cisco AnyConnect VPN login credentials from GLS Networks
- $\Box$  Pulse eoutbox login credentials from Domino's Global Care. If you don't have these credentials, you can contact [help@dominospulse.com.](mailto:help@dominospulse.com)

If you are missing any items or have any questions, please contac[t support@nusutus.com](mailto:PFOSHelp@nusutus.com) for assistance.

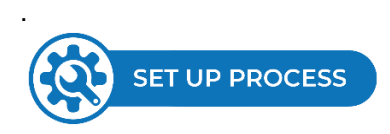

# **Step 1: Turn on the Laptop and Login**

Connect the laptop to a power source and turn it on. Login into the laptop using the supplied login and password sheet. Please keep this paper in a safe and secure place. The laptop is configured to provide connection to your stores, so you simply need to leave it on.

Note: Please don't change the password as we will not be able to remote in to the laptop. If you are looking for a quicker way to login, please consider creating a 4 to 6 digit Windows Hello PIN for the laptop. For instructions on how to do this, please click [here.](https://support.microsoft.com/en-us/windows/sign-in-to-your-microsoft-account-with-windows-hello-or-a-security-key-800a8c01-6b61-49f5-0660-c2159bea4d84)

# **Step 2: Connect to the Internet**

Please connect your laptop to your wireless network, You will need your wireless network name and password to do so. For instructions on how to connect to a wireless network please clic[k here.](https://support.microsoft.com/en-us/windows/connect-to-a-wi-fi-network-in-windows-10-1f881677-b569-0cd5-010d-e3cd3579d263)

You can also use an ethernet (wired) cable to directly connect the laptop to your router.

# **Step 3. Connect to your CiscoAnyConnect VPN Network**

Please open your Cisco AnyConnect VPN Client and connect to the VPN server. Next, log in using your VPN username and password. This is the same username and password used by other workstations connected to the Cisco AnyConnect VPN and would have been provided by GLS Networks at the time the VPN credentials were issued.

# **ARRIA NuSutus**

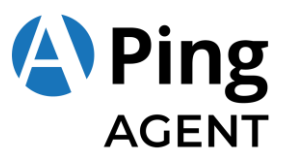

# **Step 4: Provide your Pulse eoutbox details**

The Pulse eoutbox details are required in order to connect the laptop with the Pulse servers in each of your stores. If you don't have your Pulse eoutbox details, please email the Pulse eoutbox Details worksheet to Domino's Global Care at [help@dominospulse.com](mailto:help@dominospulse.com) and kindly ask them to fill it out.

**A. Download the Pulse eoutbox details worksheet** [here](https://www.nusutus.com/wp-content/uploads/2022/02/Pulse-eoutbox-Details-Worksheet-Feb-11.pdf) and email it to help@dominospulse.com

#### **B. Email the completed form to** [support@nusutus.com](mailto:PFOSHelp@nusutus.com)

Once the Pulse eoutbox details are received, we will remote in to the laptop to finish the set up. You will be notified via email once the set up has been completed.

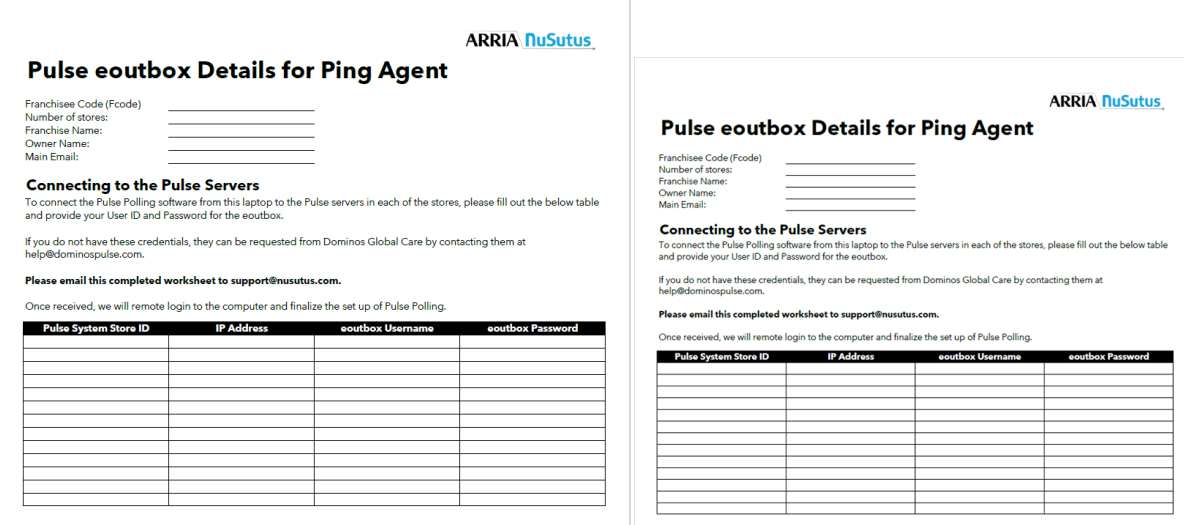

**Thank you.** You have completed the Pulse Polling laptop set up. Now, let's go Crush the Rush together!

#### **Team Arria NuSutus**

#### **APPENDIX**

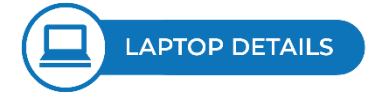

# **What's on the laptop?**

The laptop comes pre-configured with Microsoft Window's BitLocker hard drive encryption enabled. In addition, the power settings have also been pre-configured to ensure always-on operation (provided it is plugged into a power supply). For your convenience, these following applications have also been pre-installed:

- Cisco AnyConnect VPN Client
- Zoho Assist to enable our support team to remotely help with the setup
- PFOS Pulse Polling Software
- PFOS Pulse Polling configuration file
- TNT Drive Sync Agent

### **Locate your laptop in a secure place**

# **ARRIA NuSutus**

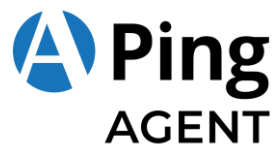

It is important to keep the laptop connected to a power source in a secure area, separate from common areas to prevent unauthorized people from having access. Arria NuSutus also recommends a laptop locking device to further secure the laptop. If you need a locking device, please emai[l PFOSHelp@nusutus.com.](mailto:PFOSHelp@nusutus.com)

**ARRIA NuSutus**